# Konfigurieren von PIX für Cisco Secure VPN Client Wild Card, Pre-Shared, No Mode-Config

# Inhalt

[Einführung](#page-0-0) [Voraussetzungen](#page-0-1) [Anforderungen](#page-0-2) [Verwendete Komponenten](#page-0-3) [Konventionen](#page-1-0) [Hintergrundinformationen](#page-1-1) [Konfigurieren](#page-1-2) [Netzwerkdiagramm](#page-1-3) [Konfigurationen](#page-2-0) [Konfigurieren der Richtlinie für die VPN Client IPSec-Verbindung](#page-4-0) [Überprüfen](#page-8-0) [Fehlerbehebung](#page-8-1) [Debug-Befehle](#page-8-2) [Zugehörige Informationen](#page-8-3)

# <span id="page-0-0"></span>**Einführung**

Diese Konfiguration veranschaulicht, wie ein VPN-Client mithilfe von Platzhaltern und der sysopt-Verbindung permit-ipsec und sysopt ipsec pl-kompatiblen Befehlen mit einer PIX-Firewall verbunden wird. In diesem Dokument wird auch der Befehl nat 0 access-list behandelt.

Hinweis: Verschlüsselungstechnologie unterliegt Exportkontrollen. Es liegt in Ihrer Verantwortung, das Gesetz über den Export von Verschlüsselungstechnologien zu kennen. Wenn Sie Fragen zur Exportkontrolle haben, senden Sie eine E-Mail an [export@cisco.com](mailto:export@cisco.com).

# <span id="page-0-1"></span>Voraussetzungen

### <span id="page-0-2"></span>Anforderungen

Für dieses Dokument bestehen keine speziellen Anforderungen.

### <span id="page-0-3"></span>Verwendete Komponenten

Die Informationen in diesem Dokument basieren auf diesen Software- und Hardwareversionen.

• Cisco Secure PIX Software Version 5.0.3 mit Cisco Secure VPN Client 1.0 (im Menü Hilfe unter "Über" als 2.0.7 dargestellt) oder Cisco Secure PIX Software Version 6.2.1 mit Cisco Secure VPN Client 1.1 (im Menü Hilfe > Info als 2.1.12 angezeigt).

- Internetgeräte greifen mit der IP-Adresse 192.68.0.50 auf den Web-Host innen zu.
- Der VPN-Client greift auf alle internen Systeme zu, wobei alle Ports verwendet werden (10.1.1.0/24 und 10.2.2.0/24).

Die in diesem Dokument enthaltenen Informationen wurden aus Geräten in einer bestimmten Laborumgebung erstellt. Alle in diesem Dokument verwendeten Geräte haben mit einer leeren (Standard-)Konfiguration begonnen. Wenn Sie in einem Live-Netzwerk arbeiten, stellen Sie sicher, dass Sie die potenziellen Auswirkungen eines Befehls verstehen, bevor Sie es verwenden.

#### <span id="page-1-0"></span>**Konventionen**

Weitere Informationen zu Dokumentkonventionen finden Sie in den [Cisco Technical Tips](//www.cisco.com/en/US/tech/tk801/tk36/technologies_tech_note09186a0080121ac5.shtml) [Conventions.](//www.cisco.com/en/US/tech/tk801/tk36/technologies_tech_note09186a0080121ac5.shtml)

### <span id="page-1-1"></span>Hintergrundinformationen

Auf dem PIX arbeiten die Befehle access-list und nat 0 zusammen. Der Befehl nat 0 access-list soll anstelle des Befehls sysopt ipsec pl-kompatible Befehle verwendet werden. Wenn Sie den Befehl nat 0 mit dem entsprechenden Befehl access-list verwenden, müssen Sie die IP-Adresse des Clients, der die VPN-Verbindung herstellt, kennen, um die entsprechende Zugriffskontrollliste (ACL) zur Umgehung der NAT zu erstellen.

Hinweis: Der sysopt ipsec pl-kompatible Befehl lässt sich besser skalieren als der nat 0-Befehl mit der entsprechenden Befehlsreihenfolge der Zugriffsliste, um die Network Address Translation (NAT) zu umgehen. Der Grund hierfür ist, dass Sie die IP-Adresse der Clients, die die Verbindung herstellen, nicht kennen müssen. Die austauschbaren Befehle sind in der Konfiguration [in diesem](#page-2-0) [Dokument](#page-2-0) fett formatiert.

Ein Benutzer mit einem VPN-Client stellt eine Verbindung her und erhält eine IP-Adresse von seinem Internetdienstanbieter (Internet Service Provider, ISP). Der Benutzer hat Zugriff auf alles innerhalb der Firewall. Dazu gehören auch Netzwerke. Außerdem können Benutzer, die den Client nicht ausführen, mithilfe der von der statischen Zuweisung angegebenen Adresse eine Verbindung zum Webserver herstellen. Benutzer im Inneren können eine Verbindung zum Internet herstellen. Der Datenverkehr muss nicht über den IPSec-Tunnel geleitet werden.

# <span id="page-1-2"></span>**Konfigurieren**

In diesem Abschnitt erhalten Sie Informationen zum Konfigurieren der in diesem Dokument beschriebenen Funktionen.

#### <span id="page-1-3"></span>**Netzwerkdiagramm**

In diesem Dokument wird die in diesem Diagramm dargestellte Netzwerkeinrichtung verwendet.

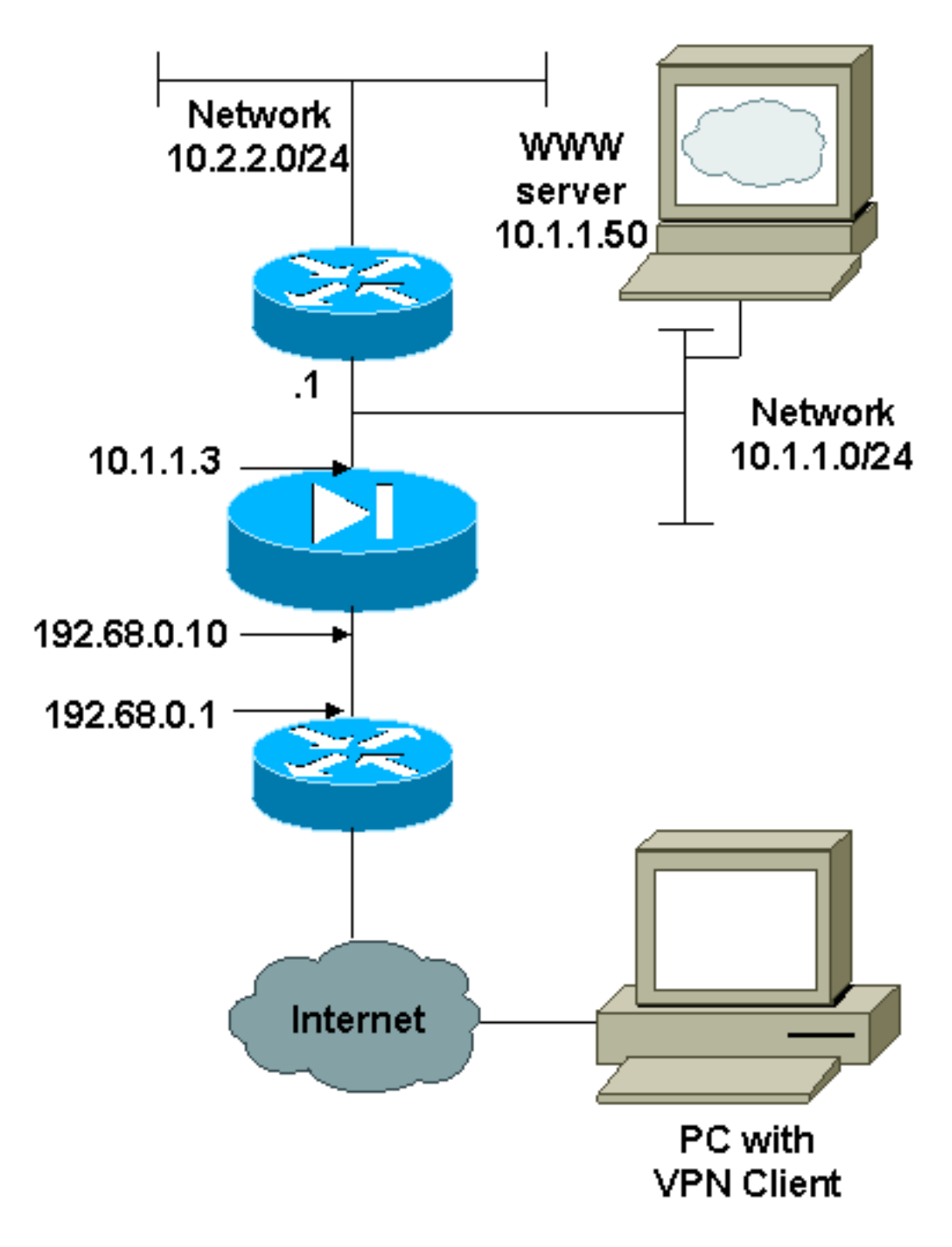

### <span id="page-2-0"></span>**Konfigurationen**

In diesem Dokument werden die hier gezeigten Konfigurationen verwendet.

- PIX
- VPN-Client

#### PIX-Konfiguration PIX Version 6.2.1 nameif ethernet0 outside security0 nameif ethernet1 inside security100 enable password 8Ry2YjIyt7RRXU24 encrypted passwd 2KFQnbNIdI.2KYOU encrypted hostname pixfirewall fixup protocol ftp 21 fixup protocol http 80

fixup protocol smtp 25 fixup protocol h323 1720 fixup protocol rsh 514 fixup protocol sqlnet 1521 names *!--- The ACL to bypass the NAT. You have to know the !-- - IP address of the Client. In this case, it is !-- subnet 65.10.10.0/24.* **access-list 103 permit ip 10.0.0.0 255.0.0.0 65.10.10.0 255.255.255.0** pager lines 24 no logging timestamp no logging standby logging console debugging no logging monitor no logging buffered no logging trap logging facility 20 logging queue 512 interface ethernet0 10baset interface ethernet1 auto mtu outside 1500 mtu inside 1500 ip address outside 192.68.0.10 255.255.255.0 ip address inside 10.1.1.3 255.255.255.0 no failover failover timeout 0:00:00 failover ip address outside 0.0.0.0 failover ip address inside 0.0.0.0 arp timeout 14400 global (outside) 1 192.68.0.11-192.168.0.15 netmask 255.255.255.0 *!--- Binding ACL 103 to the NAT statement in order to !- -- avoid NAT on the IPSec packet.* **nat (inside) 0 accesslist 103** nat (inside) 1 0.0.0.0 0.0.0.0 0 0 static (inside,outside) 192.68.0.50 10.1.1.50 netmask 255.255.255.255 0 0 conduit permit icmp any any no rip outside passive no rip outside default no rip inside passive no rip inside default route outside 0.0.0.0 0.0.0.0 192.68.0.1 1 route inside 10.2.2.0 255.255.255.0 10.1.1.1 1 timeout xlate 3:00:00 conn 1:00:00 half-closed 0:10:00 udp 0:02:00 timeout rpc 0:10:00 h323 0:05:00 timeout uauth 0:05:00 absolute aaa-server TACACS+ protocol tacacs+ aaa-server RADIUS protocol radius no snmp-server location no snmp-server contact snmp-server community public no snmp-server enable traps *!--- The* **sysopt ipsec pl-compatible** command !--- avoids conduit on the IPSec encrypted traffic. !--- This command needs to be used if you do not use !--- the **nat 0 access-list** command. **sysopt ipsec pl-compatible sysopt connection permit-ipsec crypto ipsec transform-set myset esp-des esp-md5-hmac crypto dynamic-map cisco 1 set transform-set myset crypto map dyn-map 20 ipsec-isakmp dynamic cisco**

```
crypto map dyn-map interface outside
isakmp enable outside
isakmp key cisco123 address 0.0.0.0 netmask 0.0.0.0
isakmp policy 10 authentication pre-share
isakmp policy 10 encryption des
isakmp policy 10 hash md5
isakmp policy 10 group 1
isakmp policy 10 lifetime 1000
telnet timeout 5
terminal width 80
Cryptochecksum:c687aa0afb1dd03abce04c31566b5c52
: end
[OK]
VPN-Client-Konfiguration
Network Security policy:
 1- TACconn
     My Identity
           Connection security: Secure
           Remote Party Identity and addressing
           ID Type: IP subnet
           10.0.0.0
            255.0.0.0
           Port all Protocol all
      Connect using secure tunnel
           ID Type: IP address
           192.68.0.10
      Authentication (Phase 1)
      Proposal 1
          Authentication method: pre-shared key
          Encryp Alg: DES
          Hash Alg: MD5
          SA life: Unspecified
          Key Group: DH 1
      Key exchange (Phase 2)
      Proposal 1
          Encapsulation ESP
          Encrypt Alg: DES
          Hash Alg: MD5
          Encap: tunnel
          SA life: Unspecified
          no AH
  2- Other Connections
         Connection security: Non-secure
         Local Network Interface
           Name: Any
           IP Addr: Any
           Port: All
```
# <span id="page-4-0"></span>Konfigurieren der Richtlinie für die VPN Client IPSec-Verbindung

Führen Sie diese Schritte aus, um die Richtlinie für die VPN Client IPSec-Verbindung zu konfigurieren.

1. Legen Sie auf der Registerkarte "Remote Party Identity and Addressing" (Identität und Adressierung von Remote-Teilnehmern) das private Netzwerk fest, das Sie mithilfe des VPN-Clients erreichen möchten. Wählen Sie als Nächstes Connect Using Secure Gateway Tunnel (Verbinden mit sicherem Gateway-Tunnel) aus, und legen Sie die externe IP-Adresse des PIX

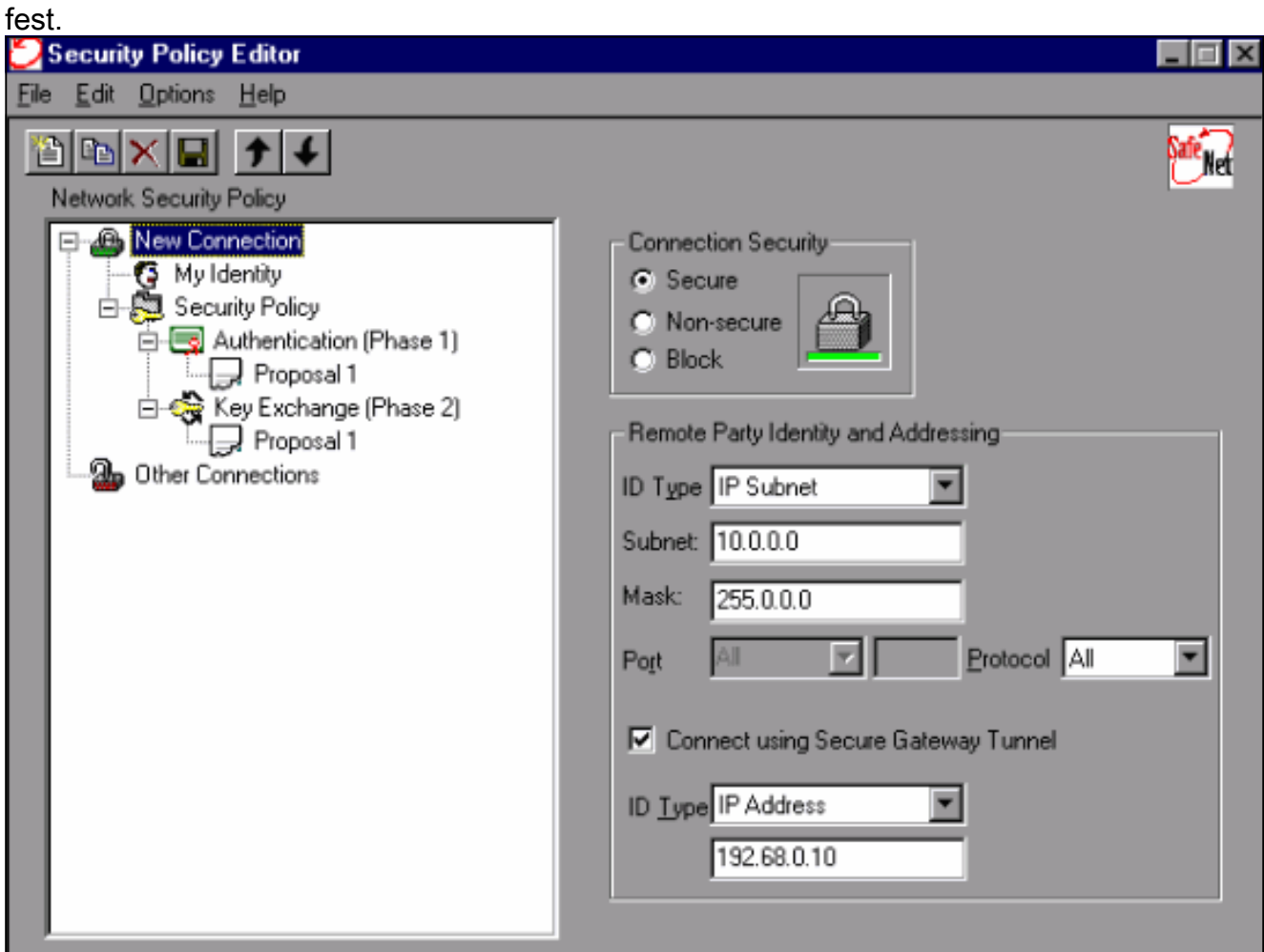

2. Wählen Sie Meine Identität, und belassen Sie die Standardeinstellung. Klicken Sie anschließend auf die Schaltfläche Vorinstallierter Schlüssel.

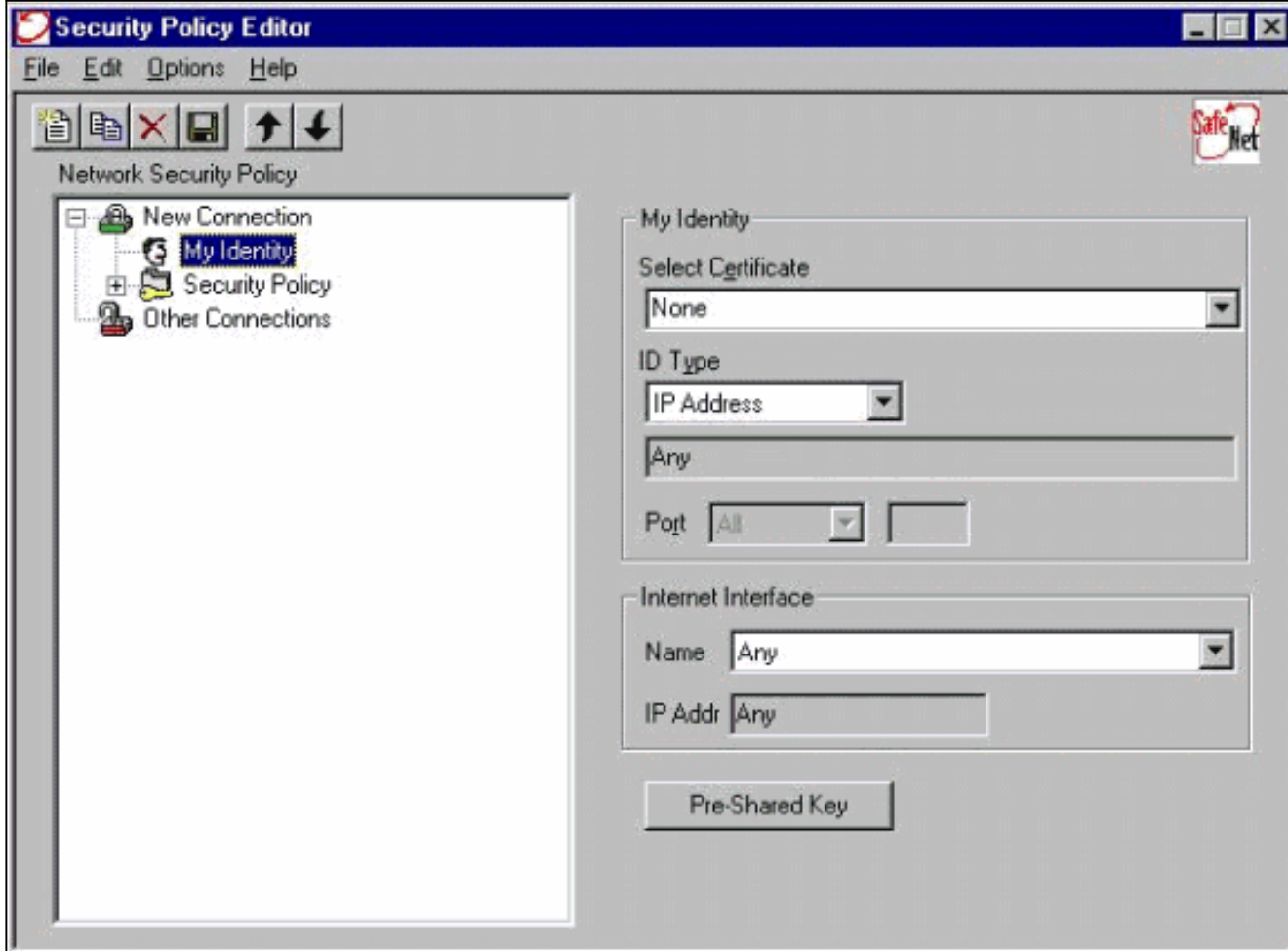

Geben Sie den Pre-shared Key ein, der auf dem PIX konfiguriert 3.

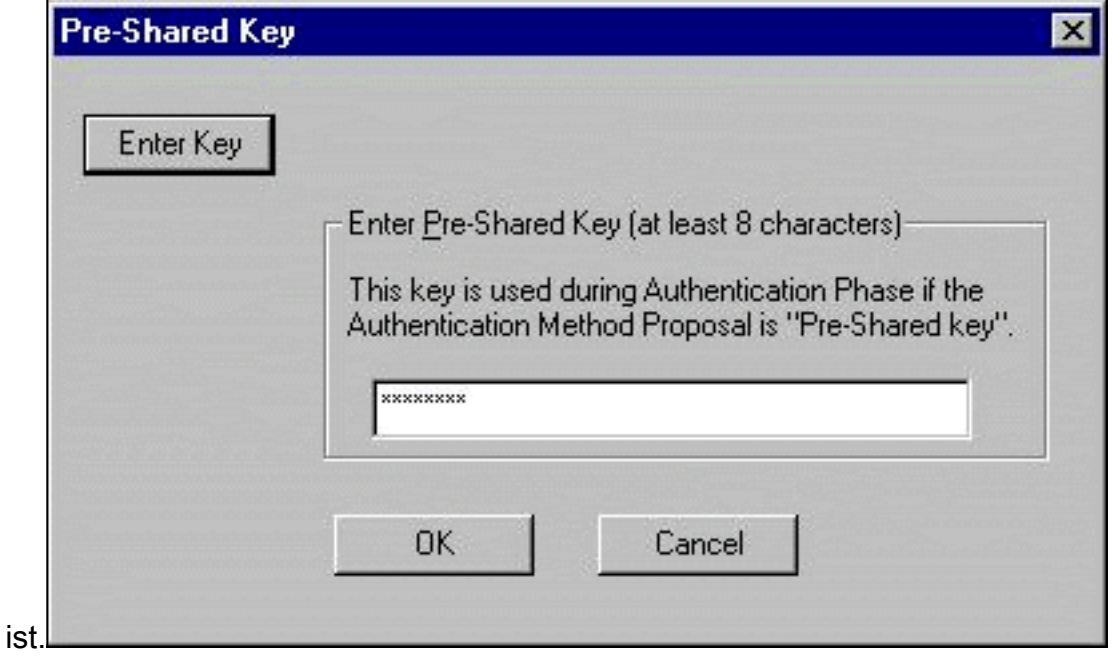

4. Konfigurieren Sie den Authentifizierungsvorschlag (Richtlinie für Phase 1).

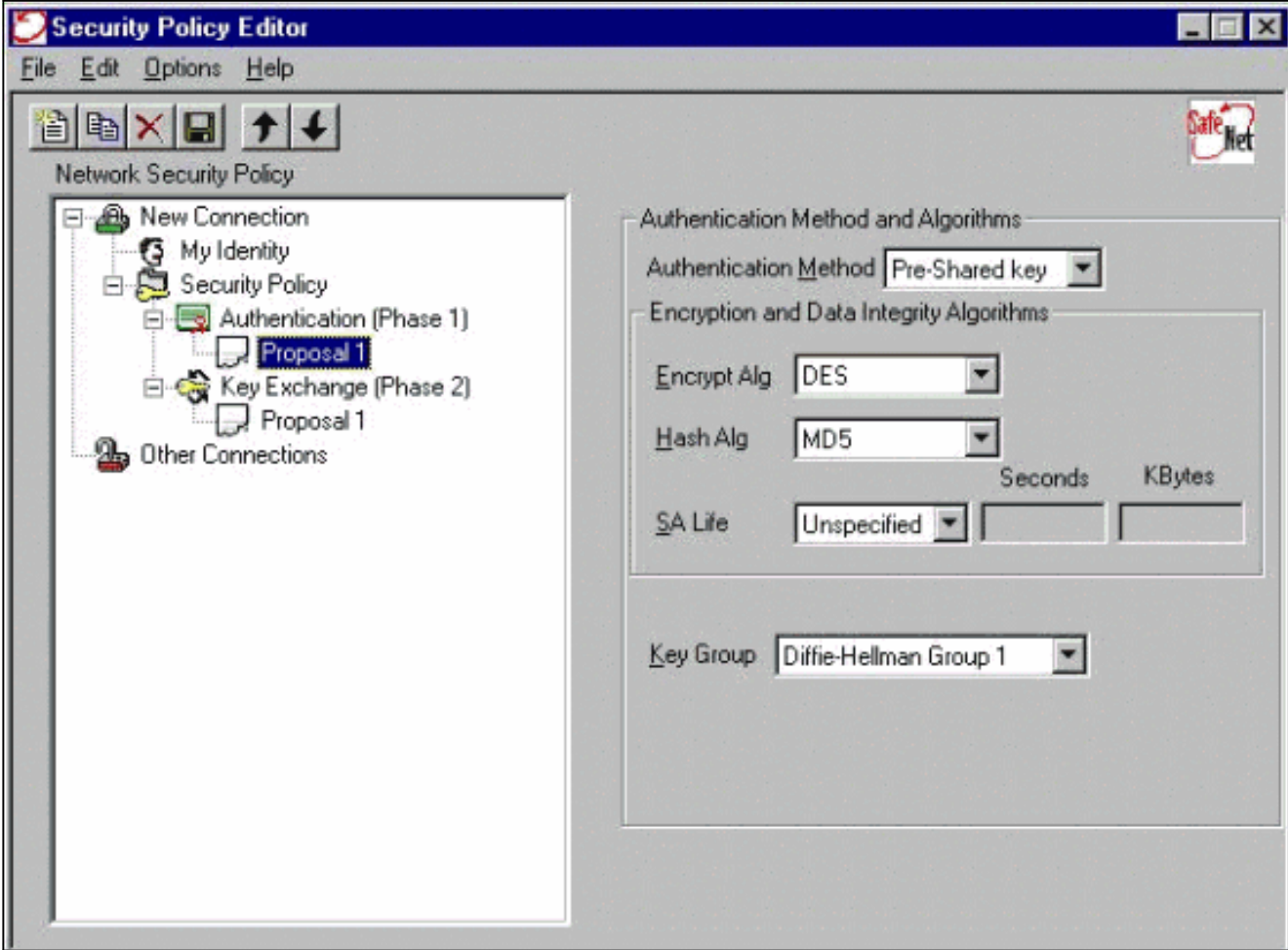

Konfigurieren Sie den IPSec-Vorschlag (Richtlinie für Phase 5.

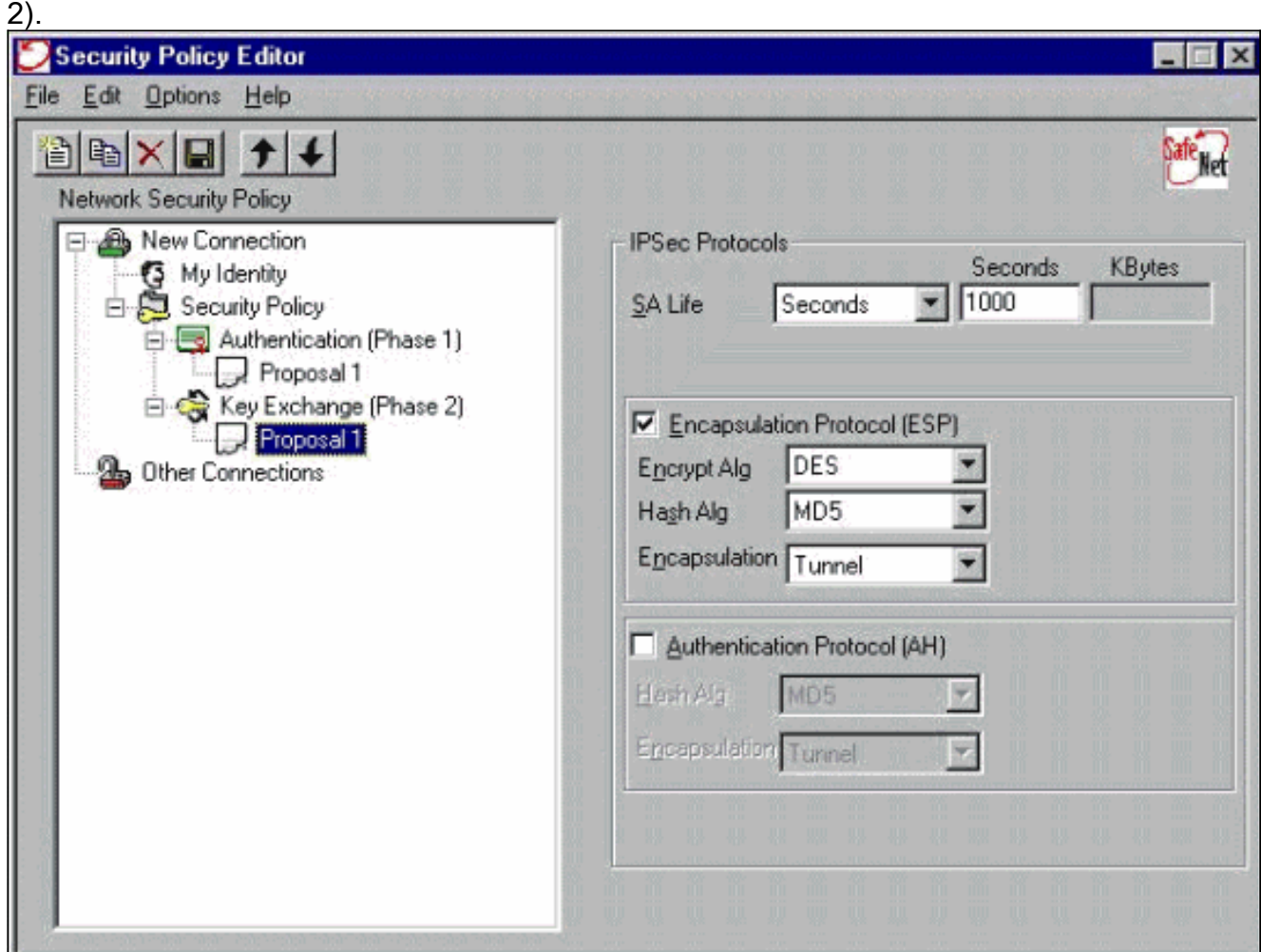

Hinweis: Vergessen Sie nicht, die Richtlinie zu speichern, wenn Sie fertig sind. Öffnen Sie ein DOS-Fenster, und pingen Sie einen bekannten Host im internen Netzwerk des PIX, um den Tunnel vom Client aus zu initiieren. Beim Versuch, den Tunnel zu verhandeln, erhalten Sie vom ersten Ping eine nicht erreichbare Meldung über das Internet Control Message Protocol (ICMP).

# <span id="page-8-0"></span>Überprüfen

Für diese Konfiguration ist derzeit kein Überprüfungsverfahren verfügbar.

### <span id="page-8-1"></span>**Fehlerbehebung**

Dieser Abschnitt enthält Informationen zur Fehlerbehebung in Ihrer Konfiguration.

### <span id="page-8-2"></span>Debug-Befehle

Hinweis: Bevor Sie Debugbefehle ausgeben, lesen Sie [die](//www.cisco.com/en/US/tech/tk801/tk379/technologies_tech_note09186a008017874c.shtml) Informationen [Wichtige Informationen](//www.cisco.com/en/US/tech/tk801/tk379/technologies_tech_note09186a008017874c.shtml) [über Debug-Befehle](//www.cisco.com/en/US/tech/tk801/tk379/technologies_tech_note09186a008017874c.shtml).

Um die clientseitigen Debuggen anzuzeigen, aktivieren Sie den Cisco Secure Log Viewer:

- debug crypto ipsec sa Zeigt die IPSec-Verhandlungen für Phase 2 an.
- debug crypto isakmp sa Zeigt die ISAKMP-Verhandlungen für Phase 1 an.
- debug crypto engine Zeigt die verschlüsselten Sitzungen an.

### <span id="page-8-3"></span>Zugehörige Informationen

- [Cisco Secure PIX Firewall Befehlsreferenzen](//www.cisco.com/en/US/products/hw/vpndevc/ps2030/products_tech_note09186a0080094885.shtml?referring_site=bodynav)
- [Problemhinweise zu Sicherheitsprodukten \(einschließlich PIX\)](//www.cisco.com/en/US/support/tsd_products_field_notice_summary.html?referring_site=bodynav)
- [Produkt-Support für die Cisco PIX Firewall](//www.cisco.com/en/US/products/sw/secursw/ps2120/tsd_products_support_series_home.html?referring_site=bodynav)
- [Anforderungen für Kommentare \(RFCs\)](http://www.ietf.org/rfc.html?referring_site=bodynav)
- [Support-Seiten für IP Security-Produkte \(IPSec\)](//www.cisco.com/en/US/tech/tk583/tk372/tsd_technology_support_protocol_home.html?referring_site=bodynav)
- [Konfigurieren der IPSec-Netzwerksicherheit](//www.cisco.com/en/US/docs/ios/12_1/security/configuration/guide/scdipsec.html?referring_site=bodynav)
- [Konfigurieren des Internet Key Exchange Security Protocol](//www.cisco.com/en/US/docs/ios/12_1/security/configuration/guide/scdike.html?referring_site=bodynav)
- [Eine Einführung in die IP Security \(IPSec\)-Verschlüsselung](//www.cisco.com/en/US/tech/tk583/tk372/technologies_tech_note09186a0080094203.shtml?referring_site=bodynav)
- [Konnektivität über die PIX-Firewall](//www.cisco.com/en/US/products/hw/vpndevc/ps2030/products_tech_note09186a008009402f.shtml?referring_site=bodynav)
- [Konfigurieren von IPSec](//www.cisco.com/en/US/docs/security/pix/pix53/ipsec/configuration/guide/conipsec.html?referring_site=bodynav)
- [Technischer Support und Dokumentation Cisco Systems](//www.cisco.com/cisco/web/support/index.html?referring_site=bodynav)